## Sending Email

In your process design, you may include a Tool element and map it to the [Email Tool.](https://dev.joget.org/community/display/KBv4/Email+Tool)

Configure email server settings in the Plugin Configuration dialog box.

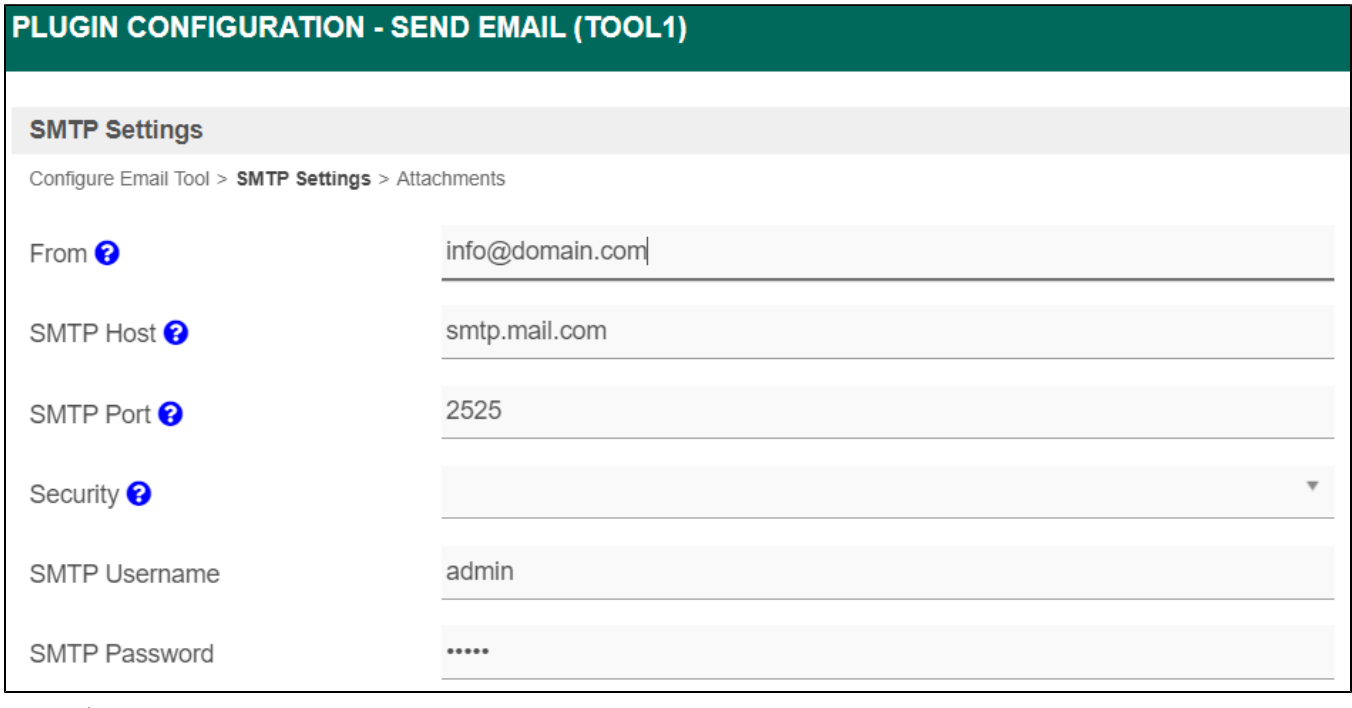

Figure 1: Email Setting

In the **Email** tab, customize the content of the email.

# PLUGIN CONFIGURATION - SEND EMAIL (TOOL1)

### Configure Email Tool <sup>@</sup>

Configure Email Tool > SMTP Settings > Attachments

To (Specific email address)

To (Participant ID)

 $CC$ 

**BCC** 

Subject

Message

Application Approved

requester

Hi #requester.firstName#

Your application has been Approved.

Figure 2: Customizing the Email Content

You may make use of hash variables in your email message to gain access to useful information such as requester's details, form data, etc.

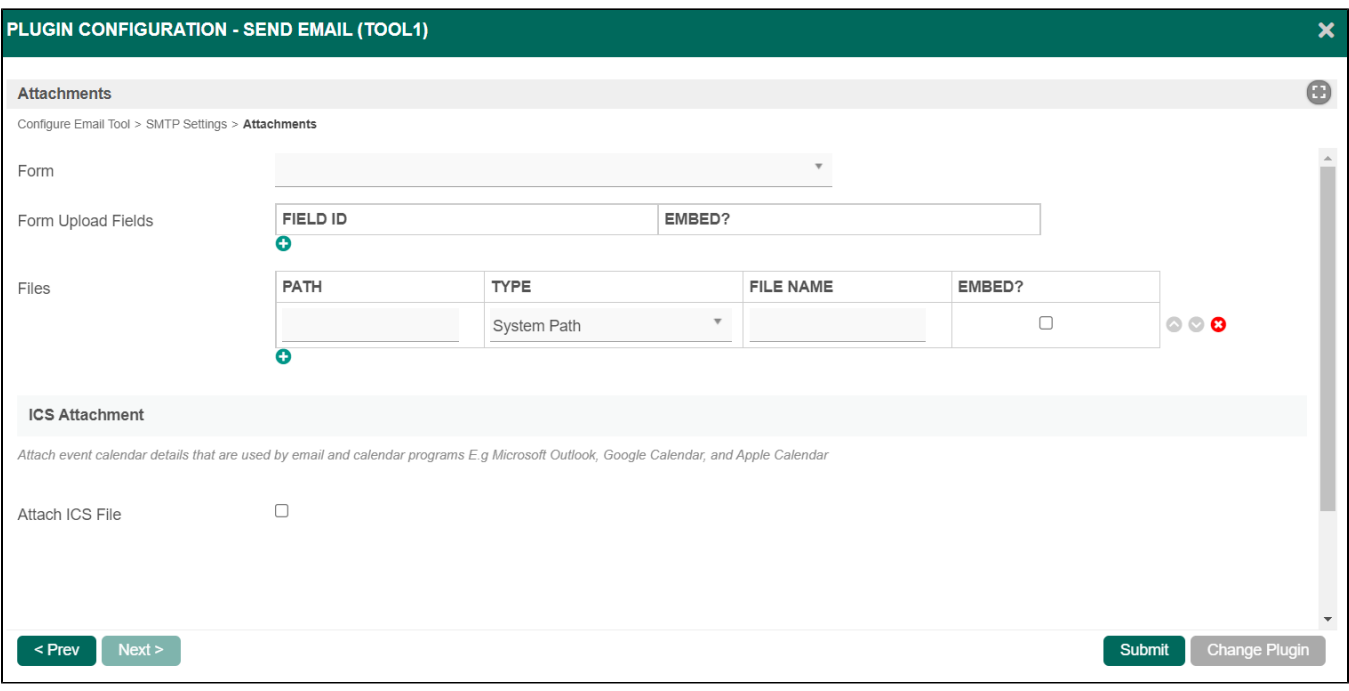

#### Figure 3: Including File Attachments

You can also include file attachments in the email by looking up the files uploaded in a form or by providing a system path or URL for external files.

Note: If you want to setup a task notification for new tasks, please see [User Notifications Tutorial.](https://dev.joget.org/community/display/DX7/User+Notifications+Tutorial)

#### Verifying SMTP Server Connectivity

You will need to check with the server administrator on permission for connection/port for the SMTP server. A quick way to check connectivity to the server is to execute the following command:

```
telnet mail.sampleDomain.com 25
Connecting To mail.sampleDomain.com...
```
Upon successful connection, you will see this message:

+OK Microsoft Exchange Server 2001 POP3 server version 1.2.3.4 (sampleDomain.local) ready.

#### Related Elements

[Email Tool](https://dev.joget.org/community/display/DX7/Email+Tool)